*4 cura di Valter Di Dio*

**2**

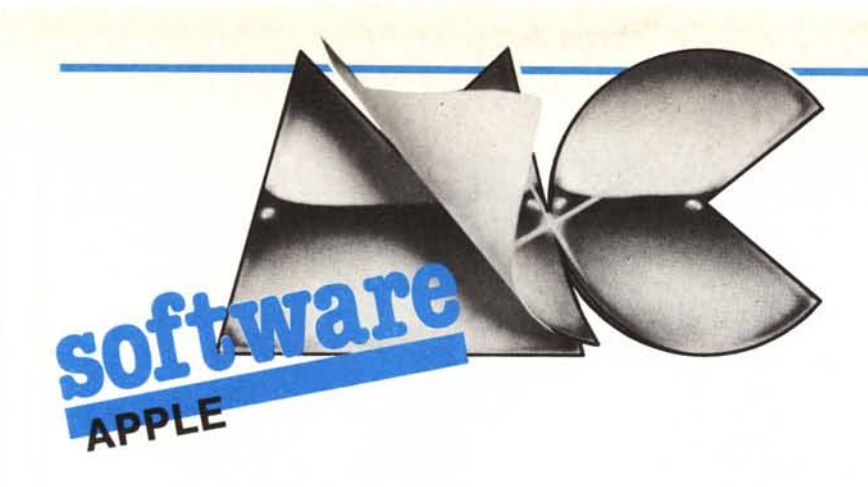

# Microprocessori a confronto

*11programma di questo mese serve ad introdurre il discorso sulle nuove possibilità del microprocessore dell'Apple /le e del/le (enhanced); si tratta infatti di un miniassembler leggermente potenziato e scritto in Basic. Il potenzia mento consiste. oltre che nella gestione dei nuovi codici operativi del 65C02. nella possibilità di inserire e cancellare istruzioni e nei comandi per il salvataggio del programma oggetto su disco. 11fatto poi che sia stato scritto in Basic consente una facile personalizzazione oppure l'estensione delle capacità senza eccessivi sforzi; d'altra parte la lentezza del Basic si nota un pochino nell'attesa che trascorre tra l'inserimento della riga e il conseguente assemblaggio in memoria.*

*Già che siamo in tema di istruzioni particolari perché non pensare anche ai possessori di un «semplice» Apple /l+ o /le? Ecco allora un elenco (e un metodo di ricerca) delle istruzioni «segrete» del 6502!*

### Assemblatore in Basic

 $\frac{1}{2}$ *di Giampiero Torello - Biella (VC)*

Questo programma permette di scrivere programmi in mnemonico ed è rivolto principalmente a chi conosce l'assembly.

L'ho scritto perché trovavo piuttosto scomodo dover caricare l'integer Basic e compiere quella serie di passaggi che permettono di giungere all'assemblatore residente in memoria; inoltre quest'ultimo non permette di correggere agevolmente il programma scritto.

(quanti sono i tipi di indirizzamento del 6502), che corrisponde alla colonna della matrice. L'istruzione vera e propria (es: LDA) viene confrontata con quelle contenute nelle prime due linee di DATA; se risulta appartenere al set di istruzioni del 65C02 le viene associato un numero, che va da I a 64 (quante sono le istruzioni del processore), che corrisponde alla riga della matrice.

Per il posizionamento sulla riga sono dovuto ricorrere ad una routine in Assembler, pubblicata su un numero precedente di MC, che svolge la fun-

#### Uso del programma

All'apparizione del menu pricipale si può scegliere tra sei opzioni: premendo "O" si esce dal programma e si ritorna al Basic. Se si sceglie "INSE-RIMENTO PROGRAMMA", comparirà la domanda: "INDIRIZZO DI PARTENZA?"; si dovrà inserire l'indirizzo di memoria dal quale si vuole che inizi il programma in Assembler; lo si può inserire sia in decimale che in esadecimale, facendolo precedere da "\$". Apparirà poi un cursore lampeggiante in basso a sinistra, ad indicare che potrà iniziare l'inserimento del programma; le istruzioni di questo andranno inserite come segue: es.  $LDA$   $\#$  SOF (gli operandi devono essere scritti in esadecimale); per motivi tecnici bisogna inserire un punto al posto della virgola negli indirizzamenti indicizzati (es: LDX \$23.Y). Se si sbaglia a scrivere si può correggere con le due frecce cursore (sinistra e destra), oppure eliminare quello che si è scritto con il tasto DEL. Una volta premuto il CR, se l'istruzione è corretta, si vedrà comparire il codice oggetto

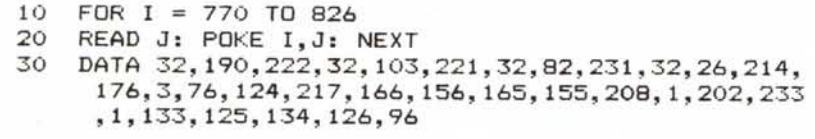

Programma in Basic per la creazione della routine di Restore numero di riga. Una volta fatto girare si deve *salvare il codice oggerro con: BSAVE RESTaRE. A\$300.L\$1 F.*

La parte del programma che si occupa della traduzione in codice oggetto delle istruzioni Assembler è basata su un semplice sistema a matrice; i codici operativi di ogni istruzione sono contenuti nei DATA. L'istruzione inserita, in mnemonico, viene analizzata e, a seconda che sia di tipo implicito, assoluto, immediato, ecc., le viene associato un numero, che va da I a 13

zione dell'istruzione RESTORE N, dove N è un numero di linea contenente un DATA. In un vettore viene inserito il solo codice oggetto dell'istruzione Assembler, mentre in un altro viene inserito sia il codice operativo che l'istruzione Assembler; quest'ultimo vettore serve per l'edit del programma, che permette l'inserimento o l'eliminazione delle istruzioni.

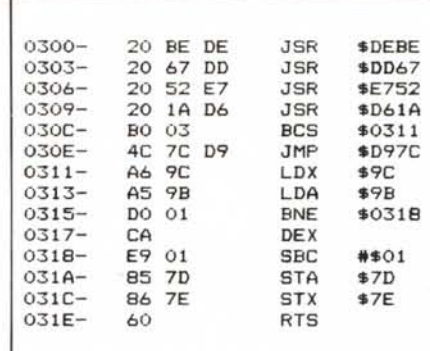

*Disassemblaro della rourine di Resrore XXX. permelle di posizionare il punrarore dei DATA all'inizio di qualsiasi riga. Se si sostituiscono gli indirizzi \$7D <sup>e</sup> \$7E con* i *valori \$B8 <sup>e</sup> \$B9 si trasforma in lilla GOTa calcolata.* Si *utilizza con CALL 768.xxx dove xxx può essere un numero o una formula qualsiasi. Salvare con BSAVE RESTaRE. A\$300.L\$/ F*

100 MEM<br>
100 MEM<br>
110 MEM<br>
120 MEM<br>
120 MEM<br>
120 MEM<br>
120 DE - CHER (300 1012 MEM DE TREN 127<br>
125 DS - CHER (4) PRINT DE TREN CAD MESTREE<br>
130 DATA ADC, AND, ASL, BCC, BCS, BEQ, BEQ, BIT, BML, BML, BML, BML, BML, BML, BML DATA<br>DATA<br>DATA<br>DATA 170 172 374 75 6 77 DATA<br>DATA<br>DATA<br>DATA<br>DATA 177<br>178<br>179<br>180<br>181 DATA DATA<br>DATA<br>DATA 182<br>183<br>184<br>185<br>186<br>188 DATA<br>DATA<br>DATA DATA<br>DATA<br>DATA<br>DATA  $218...$ 189019123184554799 DATA<br>DATA<br>DATA<br>DATA  $\begin{array}{l} 122, 111, 1111, 1111\\ 142, 46, 381, 621, 11, 54, 11\\ 106, 110, 102, 126, 1118, 11\\ 04, 111, 102, 126, 1118, 11\\ 04, 111, 1111, 1111, 1111, 1111, 1111, 1111, 1111, 1111, 1111, 1111, 1111, 1111, 1111, 1111, 1111, 1$ DATA<br>DATA<br>DATA  $\begin{array}{l} 3a_1\hskip-.2cm .\hskip-.2cm .\hskip-.2$ DATA<br>DATA<br>DATA<br>DATA<br>DATA 200<br>201 202<br>203<br>204<br>205 DATA 206<br>207<br>208<br>209 DATA<br>DATA<br>DATA 210<br>211<br>212<br>213<br>214 530 PRINT "2 Correctione programma": PRINT : HTAB .<br>PRINT "3 Caricamento da disco": PRINT : HTAB 540 550 PRINT "4 Memorizzazione su disco": PRINT : HTAB 560<br>570<br>580<br>590<br>595 600<br>610 620<br>620<br>630<br>640<br>650<br>660 630 GDTU - HADIBITZO DI PARTENZA ? -151%<br>640 MOME - HADIBITZO DI PARTENZA ? -151%<br>640 MOME - HADIBITZO DI PERISON DE PRIGHTS (SI<br>640 MOME - MARISSAL) - "4" THEN DB - RIGHTS (SI<br>722.0151 - VAL (NBS) GDTO 690<br>690 SI - WAL (N 730 IF B+ = CHR++ (B) AND (PDS (O) = 0 DR LEN (A1) ( = 1) THEN CALL - 1991 BDTO 720<br>740 IF B+ = CHR++ (B) THEN A1 = LEFT+ (A1) (F)<br>740 IF B+ = CHR+ (B) THEN A1 = LEFT+ (A1) CO

750 IF Bs = CHRS (13) THEN CALL - B6B1 00TO B6  $\frac{100 \text{ m/s}}{116 \text{ kg} + 1.5 \text{ m/s}} = \frac{100 \text{ m}}{116 \text{ m/s}} = \frac{11 \text{ m}}{116 \text{ m/s}} = \frac{11 \text{ m}}{116 \text{ m/s}} = \frac{11 \text{ m}}{116 \text{ m/s}} = \frac{11 \text{ m}}{116 \text{ m/s}} = \frac{11 \text{ m}}{116 \text{ m/s}} = \frac{11 \text{ m}}{116 \text{ m/s}} = \frac{11 \text{ m}}{116 \text{ m/s}} = \frac{11 \text{ m}}{116 \text{ m$ 970 IF LEN (As) = 3 THEN NOD = 1:019 = \*\*: GOTO 980 IF A28 = "\$" AND LEN (A\$) > 7 THEN NOD = 3: GOTO 1100<br>IF A25 = "\$" AND LEN (A5) = 7 THEN NOD = 4: GOTO 990 970 IF A24 = "4" PHEN NOD = 2 THEN NOD = 4: 007<br>1000 IF A24 = "4" FHEN NOD = 5: 0070 1100<br>1010 IF A24 = "4.4" AND LEN (A4) - 9 THEN NOD =<br>1020 IF A24 = "4.4" AND LEN (A4) - 9 THEN NOD =<br>1020 IF A24 = "4.3" AND LEN (A4) -  $\begin{array}{ll} 20 & \mbox{NEM} & \mbox{Total} & \mbox{Coul} \\ 1100 & \mbox{IF} \; \mbox{E}^{\mu} = 1 \; \mbox{The N- 059MB} \\ 1120 & \mbox{IF} \; \mbox{E}^{\mu} = 1 \; \mbox{The N- 059BB} \\ 1200 & \mbox{FOR} \; \mbox{Z2 = 1} \; \mbox{TO} \; \mbox{O} \; \mbox{A} & \\ 1140 & \mbox{IF} \; \mbox{B}^{\mu} = 1684 \; \mbox{Z1} \\ 1150 & \mbox$ 1160 0010 720<br>1160 0010 720 - 22<br>1190 FOR 22 - 1 TO NOD<br>1210 REAT : IF NC\$ - "" THEN PRINT " ADRS.ERR."!<br>1210 REAT : IF NC\$ - "" THEN PRINT " ADRS.ERR."! 1250 IF NOD = 1 OR NOD = 2 THEN F2 = 1; 0070 1310<br>1250 IF NOD = 1676 = 10<br>1260 OB = 1676 = 17<br>1270 OBSUR 2720<br>1270 OBSUR 2720<br>1290 IF FL < 2 THEN 1310<br>1300 IF = ET + 1: POKE ST, VAL (PB4)<br>1300 IF = ET + 1: POKE ST, VAL (P 1430 PF1 - 2 AND LEN (P29) C 2 THEN P29 - 70 A<br>1440 PF1 - 2 AND LEN (P29) C 2 THEN P29 - 7<br>1460 PF1 - 1 THEN PRINT <sup>2</sup><br>1470 PF1 - 1 THEN PRINT <sup>2</sup><br>1490 PF1NT A<sup>9</sup><br>1490 PF1NT A<sup>9</sup><br>1490 PF1NT A<sup>9</sup><br>1490 PF1NT A<sup>9</sup><br>1490 PF1NT 1550 08918 29101 6010 720<br>1560 1<br>1560 1<br>1560 1<br>1560 1<br>1600 101 = Kit 11 PRIM V4K11<br>1600 KI = Kit 11 PRIM V4K11<br>1610 EETC4 - - THEM 1600<br>1630 IF C4 - CHR4 1271 THEM 500<br>1630 IF C4 - CHR4 1271 THEM 500

IF C\$ = CHR\$ (1) THEN 2070<br>IF C\$ = CHR\$ (5) THEN 1680<br>IF C\$ = CHR\$ (9) THEN K1 = K1 + 1: PRINT : BOTO 1440 IF C+ DHR (1) THEN 2070<br>
1650 IF C+ DHR (1) THEN 1690<br>
1660 IF C+ DHR (1) THEN 1680<br>
1660 IF C+ DHR (1) THEN H 1680<br>
1660 IF C+ DHR (1) THEN K1 = K1 + 1: PRINT 1 801<br>
1690 IGNO 1600<br>
1690 IGNO 1610<br>
1700 FOR J - K1 T 1650 1940 - MR + VIB(J)<br>
1990 MEX + EN + N<br>
2000 EN + EN + N<br>
2000 EN + EN + N<br>
2020 IF DC + 3 THEN VIB(K) - LEFTB (VB(K),13)<br>
2020 IF DC + 3 THEN VIB(K) - LEFTB (VB(K),10)<br>
2050 KI - BF 1 THEN VIB(K) - LEFTB (VB(K),17)<br>
2050 2150<br>
2150<br>
2150<br>
2150<br>
2150<br>
2150<br>
2150<br>
2160<br>
2160<br>
2160<br>
2160<br>
2160<br>
2160<br>
2160<br>
2160<br>
2270<br>
2280<br>
2290<br>
2290<br>
2290<br>
2290<br>
2290<br>
2290<br>
2290<br>
2290<br>
2290<br>
2290<br>
2290<br>
2290<br>
2290<br>
2290<br>
2290<br>
2290<br>
2290<br>
2290<br>
2290<br>
2290<br> 2280 INFUTSIINFUTSIINFUTSIINFUTSIINFUTSIINFUTSIINFUTSIINFUTSIINFUTSIINFUTSIINFUTSIINFUTSIINFUTSIINFUTSIINFUTSIINFUTSIINFUTSIINFUTSIINFUTSIINFUTSIINFUTSIINFUTSIINFUTSIINFUTSIINFUTSIINFUTSIINFUTSIINFUTSIINFUTSIINFUTSIINFUTS 2540 FOR 1 = 1 TO K: PRINT VIS(1): PRINT VS(1): NEXT 2550 PRINT D#1"CLOSE "NP#<br>2560 GOTO 500<br>2570 REM Vimualizzazione

Listato del programma in Basic che permette di assemblare e correggere un programma in linguaggio macchina scritto per il 65C02.

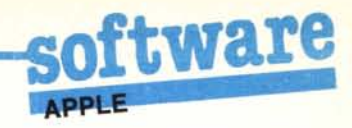

2590 HOME : INPUT YUNDI LA VISUALIZZAZIONE SU VID<br>2590 IF CAS = CHOPPANTE (S) ? TCAS: HOME<br>2500 IF CAS = CHRS (27) THEN SOO<br>2600 IF CAS = "S" THEN PRINT DS:"PREI":FV = 0: 60TO<br>2620 J = 0<br>2620 J = 0 FV = 1<br>
FDR 1 = 1 TO F<br>
FRINT V\*(1):3 = 3 + 1<br>
FRINT V\*(1):3 = 2<br>
IF CA4 = "5" THEN PRINT D4:"PR#0"<br>
IF CA4 = "5" THEN PRINT D4:"PR#0"<br>
RDT D00<br>
RDT D00<br>
HOME : VTAB 3: HTAB 5<br>
HOME : VTAB 3: HTAB 5<br>
HOME : VTAB 3: HTAB 5<br> 2690 2710 MOME : VTAB 31 MIRR 5<br>
2720 FRINT "O Ritorno al main menu": PRINT : HTAB<br>
2720 FRINT "O Ritorno al main menu": PRINT : HTAB<br>
2740 FRINT "3 Rename files": PRINT : HTAB 5<br>
2750 FRINT "3 Rename files": PRINT : HTAB 5<br>
2 2V50<br>2903 0 1 = 1 TO LEN (OS)<br>2970 x = ASC (MIDS (OS,1,1)) - 48:X = X = 7 + (X<br>2970 x = ASC (MIDS (OS,1,1)) - 48:X = X = 7 + (X<br>2970 x = ASC (MIDS (OS,1,1)) - 48:X = X = 7 + (X 2970 x = ASC (HDS (05.1,1)) = 48:X = X - 7 + (X<br>2970 x = ASC (HDS (05.1,1)) = 48:X = X - 7 + (X<br>2990 NEXT<br>2990 N = N + .5:LX = LOG SNP - 1 LOG (NB)<br>3010 X 2 = N / NB - 1:N = N = X + NB - 1:N5 = NS +<br>3020 NEXT<br>3020 NEXT<br>30 3090 METAMP = 4 THEN 0.04 METAMP = 4 THEN 0.04 METAMP = 4 THEN 0.04 METAMP = 5 THEN 102 METAMP = 5 THEN 102 METAMP = 4 THEN 102 METAMP = 4 THEN 102 METAMP = 4 THEN 102 METAMP = 4 THEN 102 METAMP = 4 THEN 102 METAMP = 4 TH 3510 FT3 = 5 THEN DC = 3<br>3520 RETURN<br>3530 RETURN<br>3540 FF LEN (018) 2 THEN IN = 3: 60T0 3570<br>3540 FF LEN (018) 2 THEN IN = 3: 60T0 3570<br>3550 RN = 1<br>2: 60T0 3570<br>3570 FOR Z = EN TO ST STEP = 1<br>3590 POR Z = EN TO ST STEP = 1<br>

e l'istruzione stessa, poi nuovamente il cursore per un nuovo inserimento. Per ritornare al menu principale bisogna premere ESC, come in quasi tutte le

altre parti del programma.<br>Premendo "2", nel menu principale, si entra nell'edit e viene visualizzata la prima istruzione; premendo la barra spaziatrice verranno visualizzate le successive. Se si vuole inserire un'istruzione bisogna portarsi con il cursore, premendo la barra, sotto l'istruzione che precede quella che si vuole aggiungere e premere CTRL I; un suono segnalerà che si può procedere con l'inserimento. Premuto il CR si dovrà attendere un certo tempo, che dipende dalla lunghezza del programma che si è inserito, dopodiché riapparirà il cursore. Per eliminare un'istruzione bisogna portarcisi sotto con il cursore e premere CTRL E; anche per questa operazione si deve aspettare un certo tempo. Se si fanno delle modifiche al proprio programma tramite l'edit e, nel programma, sono presenti degli indirizzamenti relativi, alla fine delle correzioni (prima di ritornare al menu pricipale), si deve premere CTRL A: questo serve a ricalcolare i salti che effettuano le diramazioni. Per tornare al menu premerre ESC.

L'opzione "CARICAMENTO DA DISCO" serve per riprendere e correggere un programma che era stato scritto in precedenza ed era stato memorizzato sotto forma di file. Per questa operazione ci vuole un po' di tempo perché il programma viene inserito in memoria byte per byte. Una volta caricato si ritorna automaticamente al menu.

Con "MEMORIZZAZIONE SU DISCO", si possono salvare i programmi in due modi: come file binario, quindi come si salvano abitualmente i programmi Assembler, o come file di testo. Il secondo metodo permette di correggere i programmi in un secondo tempo, ma questi non sono direttamente eseguibili, mentre il primo no. Quando si sceglie di registrare i programmi sotto forma di file, viene aggiunto al nome del programma il suffisso ".TXT" (esso è aggiunto automaticamente anche quando si carica il programma).

Con la scelta "VISUALIZZAZIO-NE", si può avere il listato del programma in Assembler su video o su stampante. L'interfaccia della stampante (DMP o IMAGE WRITER) è supposta nello slot 1. Se la visualizzazione avviene su schermo, il listato si blocca ad ogni schermata; per farlo continuare basta premere un tasto qualsiasi.

L'ultima opzione serve per poter compiere alcune utili operazioni DOS senza dover uscire dal programma. Per il ritorno al menu principale premere "0".

#### **Note**

La routine di RESTORE numero di riga citata dall'autore era piuttosto datata (e conteneva pure un piccolo bug) l'ho perciò sostituita con una nuova che, utilizzando le routine dell'interprete è molto più corta ed affidabile.

Il fatto di non poter utilizzare la virgola negli mnemonici dipende dalla routine che salva il sorgente come file di testo; se si scrive un pezzetto di programma che sostituisce le virgole con i punti in fase di salvataggio e viceversa in fase di lettura; si può assemblare utilizzando la notazione corretta cambiando il punto con la virgola nelle righe 900, 1010... 1070.

A volte se si scrive un indirizzo a tre cifre il disassemblato lo visualizza errato, ma il codice oggetto è corretto, conviene quindi scrivere sempre gli indirizzi con due o quattro cifre.

Attenzione a non assemblare programmi nell'area \$300.\$317 che è occupata dalla routine di restore, né prima della locazione \$2000 (ci sta il programma in Basic e le sue variabili) o oltre la locazione \$8000 (ci si trovano i vettori di editing).

Sarebbe anzi opportuno modificare il programma in modo che la fase di assemblaggio si svolgesse in una WORK AREA sempre libera (ad esempio da \$3000 a \$6000) e solo al momento del salvataggio venissero corretti gli indirizzi.

Questo programma è disponibile su disco presso la redazione. Vedere l'elenco dei programmi disponibili e le istruzioni per l'acquisto a pag. 159.

# **Le istruzioni del 65C02**

Con la realizzazione del 65C02 i progettisti si erano prefissati il raggiungimento di due mete, la prima era il risparmio energetico, onde consentire il montaggio del 65C02 sui nuovi personal portatili, la seconda era di aggiungere al set di istruzioni alcuni comandi utili e togliere qualche bug ancora presente nelle ultime release del 6502. Il tutto mantenendo la massima compatibilità con il set di istruzioni precedente in modo da poter utilizzare tutto il software finora sviluppato.

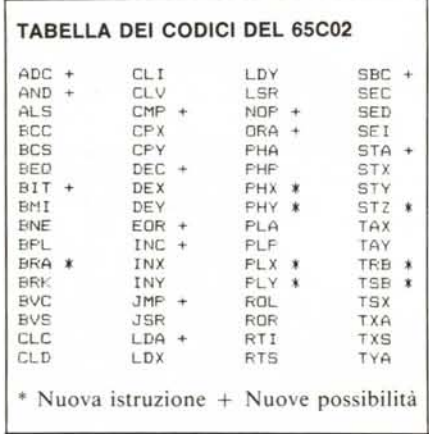

Le nuove istruzioni consentono la diramazione senza alcun test  $(BRA =$ BRANCH ALWAIS), il controllo dei singoli bit di memoria (TRB = TEST and RESET BlT e TSB=TEST and SET BIT) e i trasferimenti diretti dei registri X ed Y da, e verso, lo STACK (PHX, PHY, PLX, PLY) e infine la possibilità di azzerare direttament

Istruzioni nascoste del 6502

una locazione di memoria (STZ = Storage Zero).

Sono state inoltre aggiunte nuove possibilità ad alcune istruzioni preesistenti tanto che certune si sono in pratica trasformate in nuove istruzioni; è il caso della INC e della DEC che, se scritte senza argomento, lavorano sul contenuto dell'accumulatore e che alcuni assemblatori hanno ribattezzato (a torto secondo me) DEA ed INA. La BIT è ora anche immediata (anche se in modo immediato esegue solo l'ANO tra il dato e l'accumulatore), è stato aggiunto un JMP indicizzato indiretto e tutti i codici non utilizzati sono stati trasformati in NOP che, a seconda del tipo, possono ora occupare da I a 3 byte e impiegare da I ad 8 cicli (vedi tabella 1). Inoltre è stato aggiunto un indirizzamento indiretto che non utilizza più il registro Y.

Sono poi stati corretti alcuni bug: il JMP indicizzato che oltrepassa il confine di pagina ora funziona, un interrupt che si presenti durante un BRK viene eseguito regolarmente, il decimaI-mode viene cancellato ad ogni Reset od Interrupt, e, sempre in decimaI-mode, vengono settati correttamente i flag N, Ve Z.

Per quanto riguarda le caratteristiche hardware, tutti gli ingressi non utilizzati possono essere lasciati liberi in quanto collegati internamente al positivo con una resistenza da circa IMohm, si può mettere direttamente un quarzo tra  $\Phi$ l e  $\Phi$ 12 o se, si utilizza un generatore esterno, è sufficiente la sola fase  $\Phi$ 2; alcuni problemi possono insorgere con le periferiche non standard Apple in quanto le operazioni di lettura/scrittura sono ora composte da due cicli di scrittura e uno di lettura anziché due di lettura e una di scrittu-

**--------------------------------------------------** ra come in precedenza avveniva nel 6502.

Tutte queste informazioni riguardano ovviamente coloro i quali volessero provare a sostituire brutalmente il loro 6502 con la versione CMOS (Complementary Metal Oxide Semiconductor).

### Le istruzioni nascoste del 6502

Il set di istruzioni del 6502 è composto da 56 istruzioni definite standard; questo significa che chiunque costruisca un microprocessore 6502 deve garantire che quelle istruzioni si comportino nel dovuto modo. In realtà nella

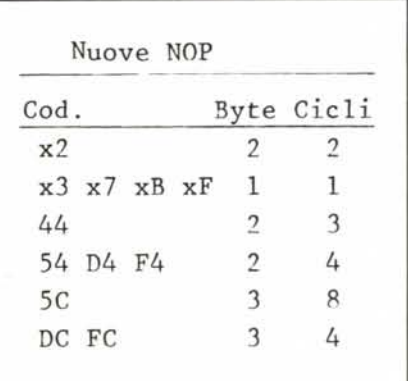

*Tabella I - Le iS/ruzioni non ancora illlplemenlale sul 65C02 sono utilizzabili come NO? in lal caso. avendo diverse lunghezze e differenti lempi di ese* $c$ *uzione possono anche essere utilizzate per generare precise lemporizzazioni.*

ROM interna del microprocessore i codici delle istruzioni che non fanno parte dello standard non sono lasciati vuoti, ma fanno qualche cosa, solo che questo qualche cosa non è ben definito e non è detto che corrisponda allo

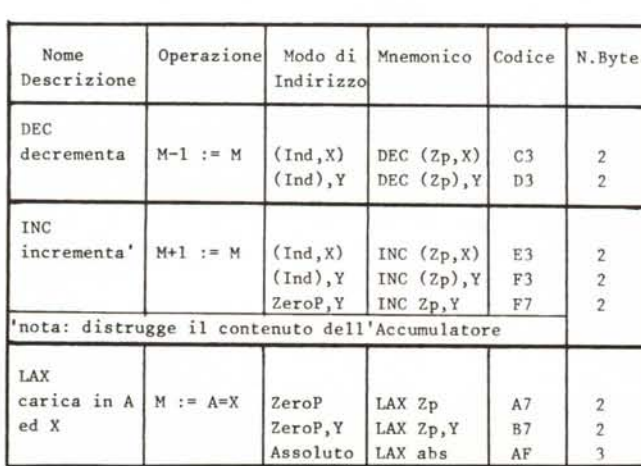

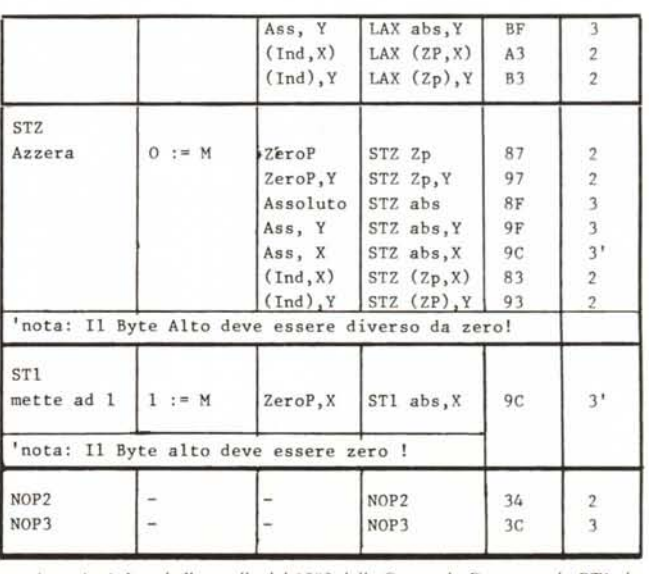

Tabella 2 - Ventuno dei codici non utilizzati nel 6502 corrispondono ad altrettante nuove istruzioni. In tabella quelle del 6502 della Synertek. Da notare la ST1 che, pur essendo a tre byte, lavora solo in pagina zero e deve avere perció la parte alta uguale a zero.

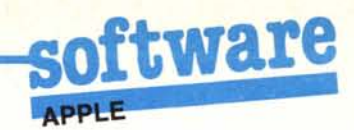

stesso «qualche cosa» di un altro costruttore.

Come scoprire allora cosa fanno i codici illeciti? Si può saperlo scrivendo un programmino composto da poche istruzioni tra cui una di quelle illecite

Un programma tipo è il seguente:

 $LDA$   $\#$ \$20 **STA \$06** STA \$08 questo pacchetto prepara il campo per gli indirizzamenti indiretti.  $LDA$   $\#$ \$30 **STA \$07**  $LDA$  #\$40 **STA \$09** LDA # \$AC (un valore quasiasi) LDY #\$01  $LDX$   $# $02$ XXX codice illecito \$06 operando **BRK** 

BRK almeno due.

Poi occorre scrivere una serie di nume-

## Il DYNAMO per Apple II

Molti lettori, interessati a sviluppare programmi di simulazione in DYNA-MO (presentato nell'ultima puntata della simulazione su MC n. 46), hanno chiesto dove sia possibile reperire il<br>compilatore MICRO-DYNAMO per Apple ed IBM PC.

Il disco col programma viene venduto dalla ADDISON WESLEY come supplemento al libro:

Introduction to computer simulation the system dynamic approach di Nancy Roberts

I.S.B.N. codice del libro: 0201.064.146: codice del software: 0201.10650.7

# Quanto corre questo programma?

Le invio una routine Assembler, ottenuta modificando un esercizio tratto dalla

ri (a caso) nelle locazioni da \$2000 a \$2030. A questo punto salvate il programma su disco e poi togliete il disco dal drive e date il GO al programma di prova. Si possono presentare due casi: o il computer si inchioda, oppure, eseguita l'istruzione illecita, va in Break mostrando il contenuto dei registri. Se si inchioda il codice illecito non è buono (a meno che non si voglia utilizzare proprio per proteggere un programma); premere il reset e rifare il bootstrap. À volte, soprattutto con codici inferiori a \$50, il tasto di reset non funziona nemmeno e si deve spegnere e riaccendere la macchina; in ogni caso non cercare di effettuare operazioni sul disco dopo che il programma di prova ha bloccato la macchina.

Nel caso in cui si sia raggiunta l'istruzione BRK bisogna innanzitutto vedere il valore del program counter che è di due indirizzi maggiore della locazione che lo ha generato, dal valore del program counter si scopre subito la lunghezza dell'istruzione corrispon-

serie di articoli «impariamo a programmare in Assembler» (MC dal n. 20 al n. 27), che permette di pulire contemporaneamente tutte e due le pagine grafiche. Ora vorrei sapere come si fa a calcolarne la velocità di esecuzione. Alberto Cipolla (TV)

Per calcolare la velocità di esecuzione di un programma in linguaggio macchina si deve moltiplicare il tempo che impiega il microprocessore ad eseguire le singole istruzioni (tempo che si ricava dalla tabella 1 pubblicata a pagina 82 su MC n. 27) per il numero di volte che queste vengono eseguite. Ricordando che alcune istruzioni come i salti o gli indirizzamenti indicizzati necessitano di un ciclo in più qualora si verifichi la diramazione o si attraversi il confine di pagina (vedi figura sottostante). Naturalmente è impensabile usare questo metodo per programmi molto lunghi.

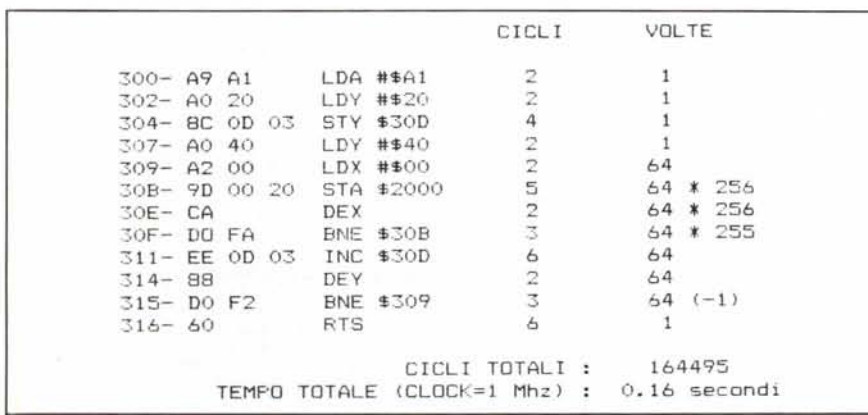

dente al codice in prova, visto che il BRK eseguito è il primo dopo l'ultimo byte dell'istruzione. Poi guardando cosa è successo ai valori dei registri si cerca di scoprire cosa ha combinato l'istruzione in esame, se i registri non hanno cambiato valore si deve andare a leggere tutti i valori delle locazioni di memoria che potrebbero essere state interessate dal comando, nel nostro esempio le locazioni 6, 7, 8, 9 e 2000, 2001, 2002, 2030, 2031, ecc.

Nella pagina accanto (tabella 2) trovate i codici illeciti del mio Apple (che monta un 6502 della Synertek) e che ho trovato abbastanza facilmente in un pomeriggio di lavoro (la maggior parte del tempo si perde a rifare il boot). Se qualcuno ne scopre altri e ce li comunica ci premureremo di spargere la voce.

#### Inviate i vostri programmi

Alcuni lettori ci chiedono, nelle loro lettere, come sottoporre i loro programmi a MC.

Registrate i vostri lavori su cassetta o disco (se il programma è proprio molto corto può bastare il semplice listato; certo, la cassetta non guasta mai...), corredateli dell'opportuna documentazione e spedite il tutto alla redazione, indicando magari sulla busta la rubrica interessata.

Tutti i programmi che arrivano sono esaminati ed i migliori pubblicati.

Purtroppo non possiamo restituire, per ragioni organizzative, il materiale che ci viene inviato, anche in caso di mancata pubblicazione.

Ricordatevi che migliore è la documentazione, maggiore è la possibilità che il vostro lavoro venga pubblicato: spiegate quindi chiaramente il funzionamento del programma ed accludete tutto quello che pensate possa essere utile (elenco variabili e via dicendo). Soprattutto non dimenticate di indicare il computer sul quale il programma gira, né il vostro nome e indirizzo e, se possibile, il numero di telefono. Indicate anche, per la retribuzione se il programma sarà pubblicato, luogo e data di nascita, domicilio fiscale e codice fiscale (partita IVA, se la possedete).

Il compenso per i programmi pubblicati varia normalmente fra le 40 e le 150.000 lire, a seconda della qualità del lavoro inviato; eventuali programmi di particolare complessità ed interesse potranno essere valutati al di fuori di questo standard, previ accordi con la redazione.